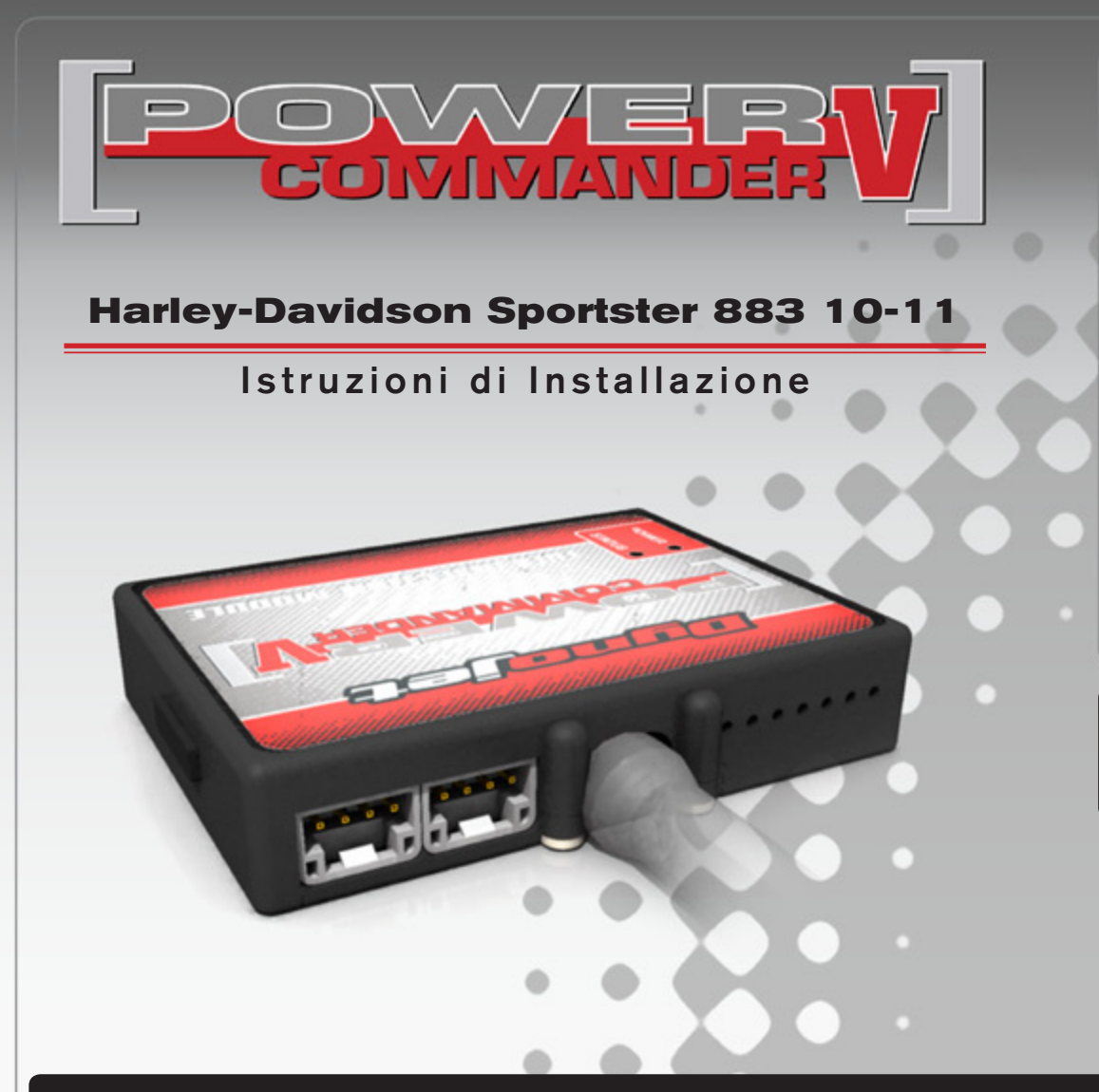

### **Lista delle Parti**

- 1 Power Commander
- 1 Cavo USB
- 1 CD-Rom
- 1 Guida Installazione
- 2 Adesivi Power Commander
- 2 Adesivi Dynojet
- 2 Striscia di Velcro
- 1 Salvietta con Alcool
- 2 Connettori esclusione lambda
- 4 Fascette
- 1 Morsetto Posi-tap

#### **L'iniezione DEVE essere SPENTA prima di avviarsi all'installazione**

E' Possibile scaricare il software Power Commander e le ultime mappature dal sito internet: **www.powercommander.com**

# **LEGGERE TUTTE LE INDICAZIONI PRIMA DI AVVIARSI ALL'INSTALLAZIONE**

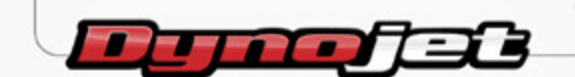

2191 Mendenhall Drive North Las Vegas, NV 89081 (800) 992-4993 www.powercommander.com

## **GUIDA AGLI INGRESSI PER ACCESSORI DEL POWER COMMANDER V**

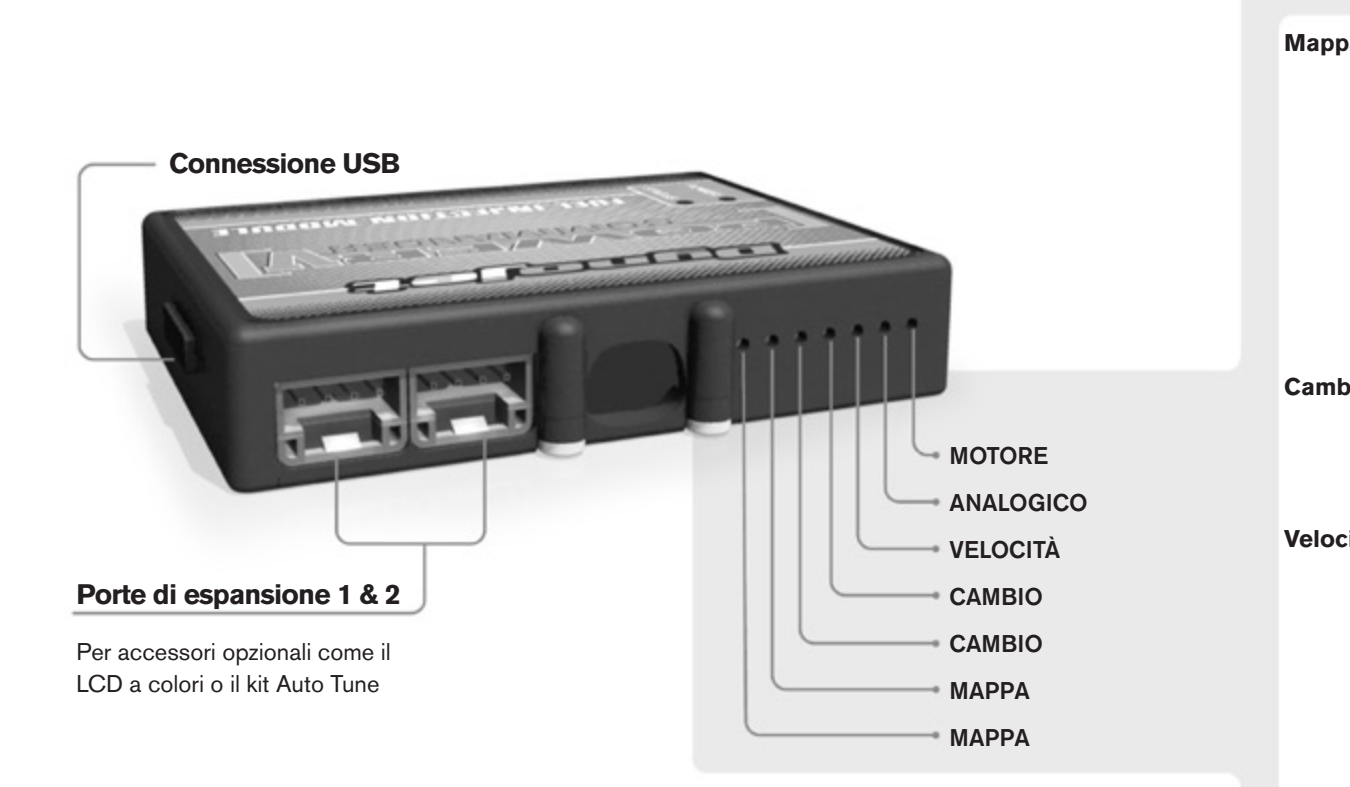

#### **Connessione dei cavi**

Per collegare i cavi al PCV prima rimuovere la protezione di gomma sul retro dell'unità a svitare la vite del foro corrispondente. Spelare il filo per circa 10mm dalla fine. Infilare il filo nel foro del PCV fino a quando si ferma e stringere la vite. Assicurarsi di reinstallare la protezione in gomma.

*NOTA: Se si unisce i fili con una stagnatrice sarà più facile inserirli nel foro.*

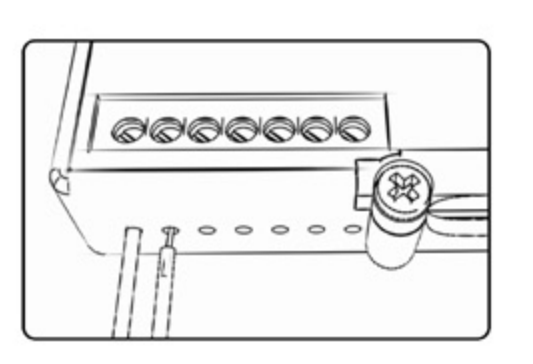

#### COLLEGAMENTO ACCESSORI

**Mappa -**  Il PCV ha la capacità di memorizzare 2 mappe differenti. E' possibile passare in tempo reale da una mappa all'altra se si collega uno switch agli ingressi MAPPA. Si può utilizzare qualsiasi tipo di interruttore aperto/chiuso. La polarità dei fili non è importante. Quando si utilizza l' Automappa una posizione farà funzionare la mappa di base e l'altra posizione permetterà di attivare la modalità di autoapprendimento. Quando lo switch è in posizione "CHIUSA" l'automappa sarà attiva.

**Cambio-** Questi ingressi sono utilizzati per il cambio elettronico Dynojet. Inserire i fili del cambio elettronico Dynojet negli ingressi SHIFTER. La polarità dei fili non è importante.

**Velocità-** Se il vostro veicolo è dotato di un sensore velocità da cui poter prelevare il segnale, è possibile collegarvi un filo e portarlo a questo ingresso. Questo permetterà al software Control Center di calcolare la marcia inserita. Una volta impostata questa funzione sarà possibile modificare la mappa benzina e o anticipo nonché il tempo di taglio del cambio elettronico in funzione della marcia inserita.

**Analogico-** Questo ingresso è per un segnale 0-5v come la temperatura del motore, il boost, ecc. Una volta fatto questo collegamento sarà possibile variare la mappa benzina nel software Control Center in funzione di questo segnale.

**Motore-** In questo ingresso **NON** va inserito niente se non espressamente indicato da istruzioni Dynojet. Questo ingresso viene utilizzato per trasferire i dati del segnale albero motore da un modulo all'altro.

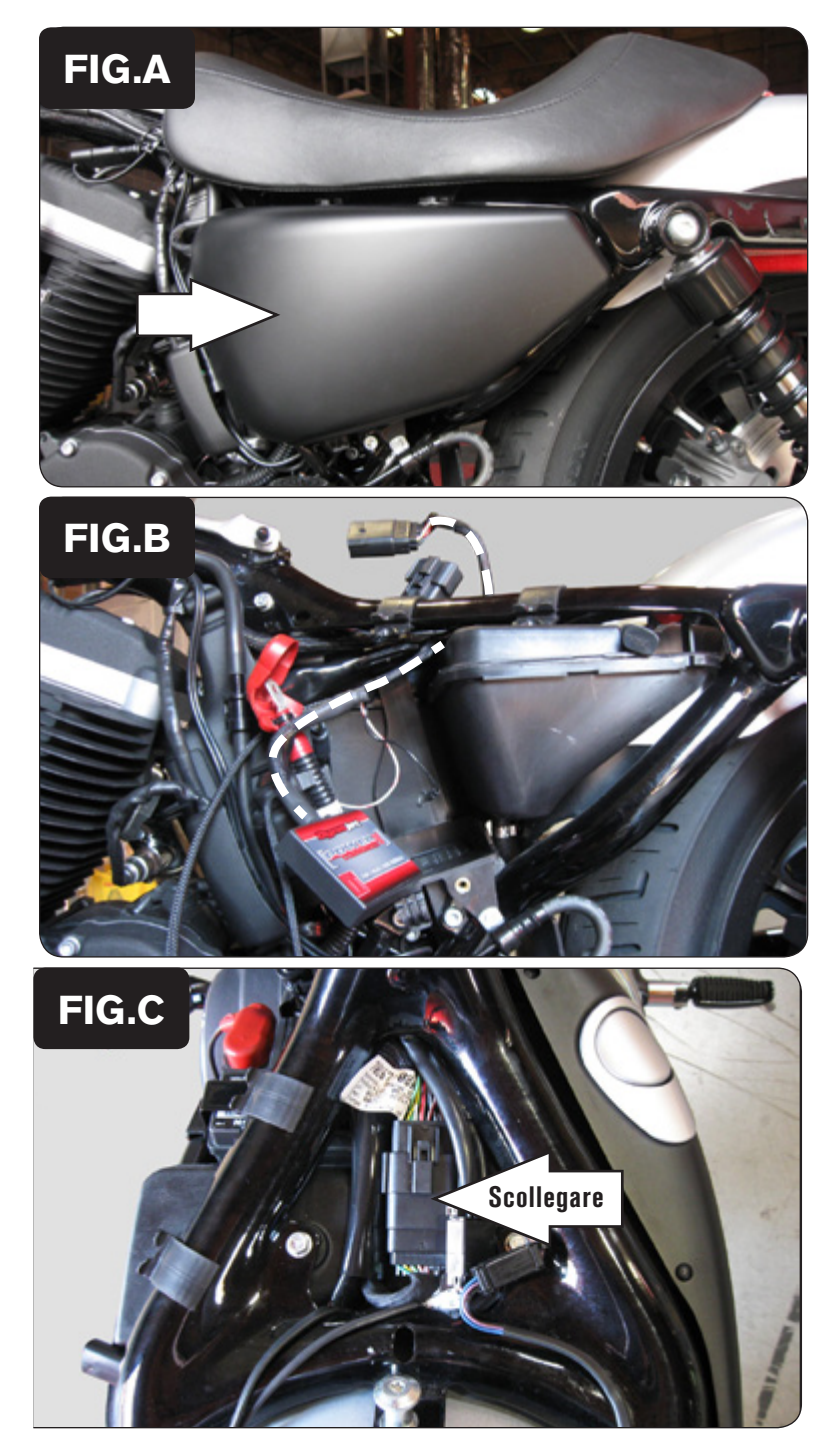

1. Rimuovere la sella originale, la copertura laterale sinistra e la batteria (Fig. A).

2. Far scorrere i due connettori grandi del PCV sotto al tubo del telaio nella zona sotto la sella. (Fig. B).

- 3. Scollegare i il connettore grande originale presente sotto la zona sella. (Fig. C).
- 4. Collegare il PCV in linea con il cablaggio originale.

 Disporre i connettori in maniera che risultino posizionati all'altezza dei tubi del telaio.

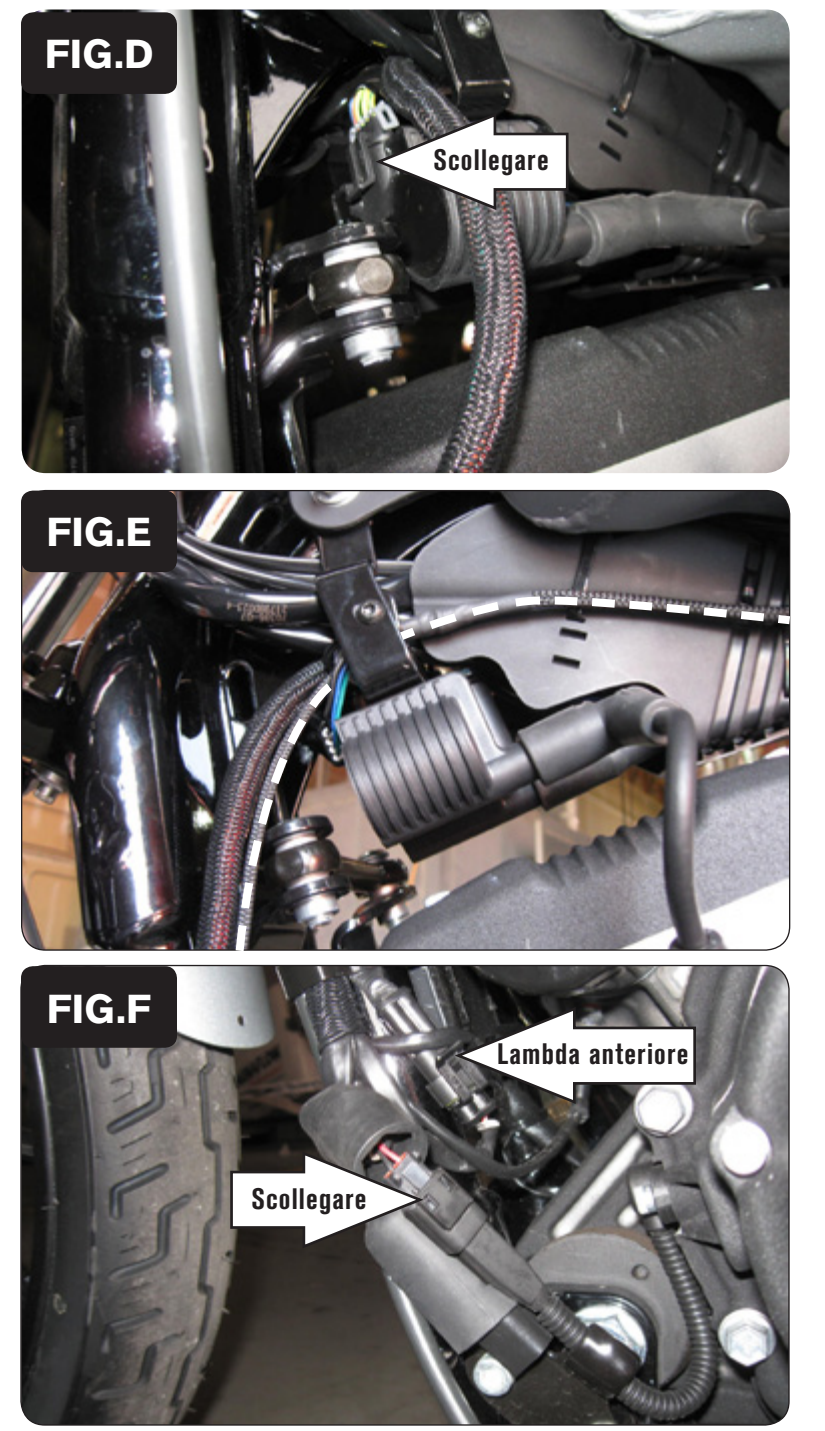

- 5. Far scorrere il cablaggio del PCV lungo il trave del telaio sul lato sinistro.
- 6. Scollegare il cablaggio originale dalla bobina di accensione (Fig. D). La bobina è posizionate sopra il coperchio bilancieri del cilindro

- 7. Far scorrere il cablaggio del PCV all'interno della staffa della bobina accensione (Fig. E).
- 8. Collegare il PCV in linea con la bobina ed il cablaggio originali.

- 9. Far scorrere il PCV lungo il tubo obliquo del telaio
- 10. Scollegare la sonda lambda anteriore dal cablaggio originale (Fig. F).
- 11. Collegare uno dei connettori esclusione lambda Dynojet al cablaggio originale.

La sonda lambda originale rimane scollegata. La sonda può essere eventualmente rimossa completamente dalla moto.

12. Scollegare il sensore pick-up albero motore dal cablaggio principale (Fig. F).

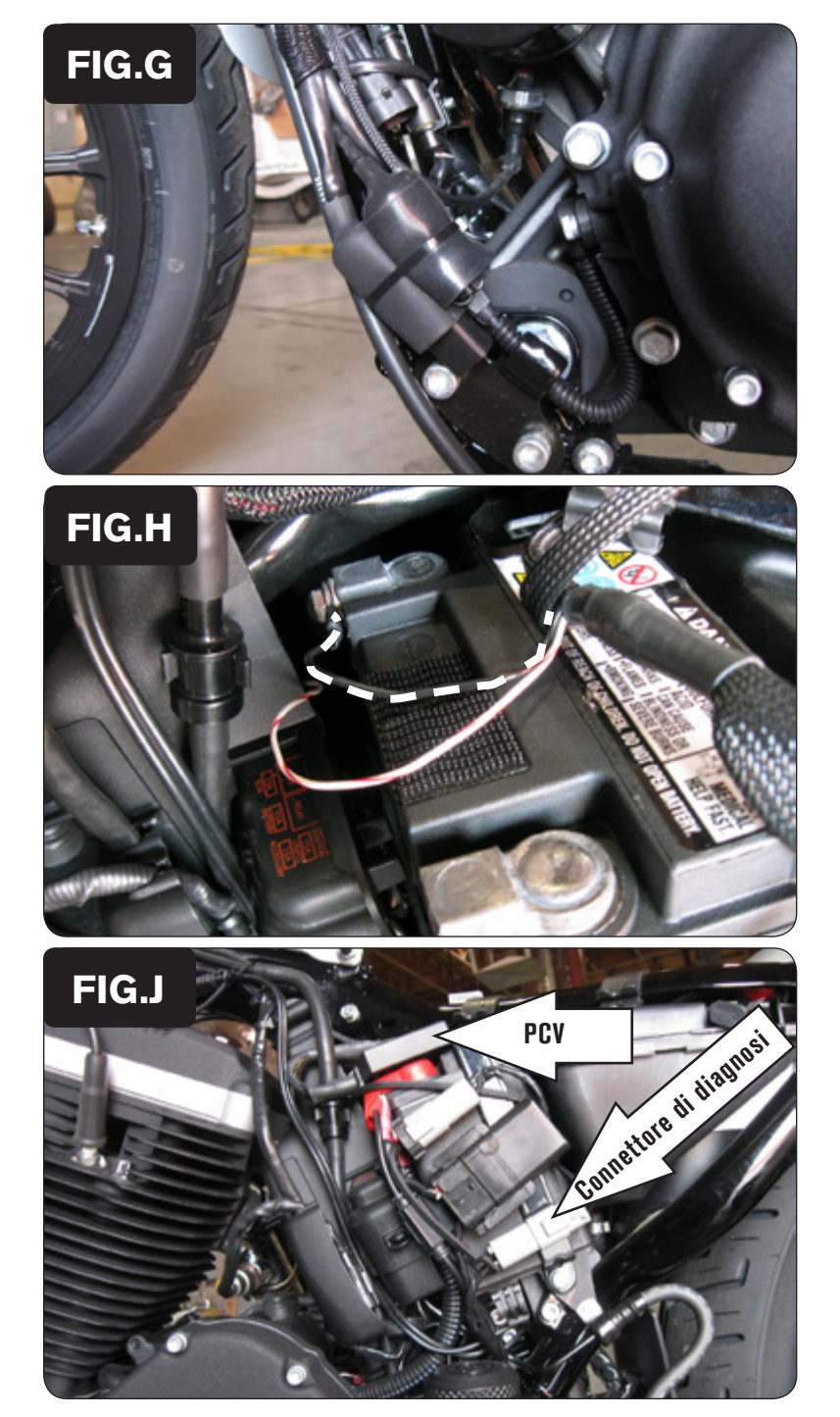

- 13. Collegare il cablaggio del PCV in linea con il sensore pick-up albero motore ed il cablaggio originali.
- 14. Reinserire i connettori all'interno dei cappucci di protezione in gomma e utilizzare le fascette in plastica fornite per contenerli all'interno.

15. Rimontare la batteria. Collegare il filo di massa del PCV al terminale negativo della batteria (Fig. H).

- 16. Collegare il connettore GRIGIO del PCV alla connessione diagnostica situata sul lato sinistro della batteria (Fig. J).
- 17. Utilizzando la striscia di velcro fornita, fissare l'altra connessione GRIGIA del PCV sul lato sinistro della batteria.
- 18. Fissare il PCV sopra la batteria (Fig. J).

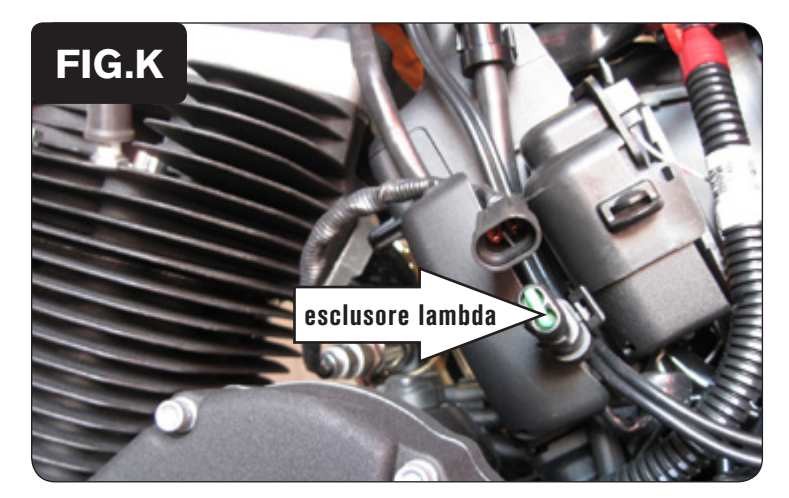

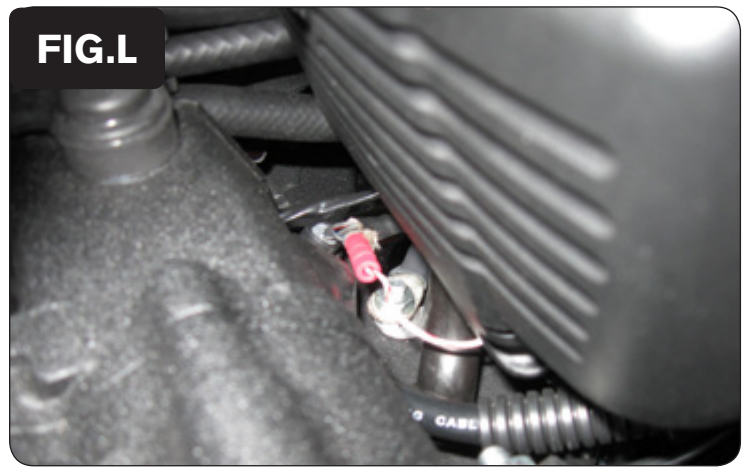

- 19. Scollegare la sonda sonda lambda posteriore dal cablaggio originale (Fig. K).
- 20. Collegare uno dei connettori esclusione lambda Dynojet al cablaggio originale.

La sonda lambda originale rimane scollegata. La sonda può essere eventualmente rimossa completamente dalla moto.

- 21. Rimontare la copertura laterale e la sella.
- 22. Il filo BIANCO/ROSSO del PCV è utilizzato per ricevere il segnale di input velocità, è da collegare se asi intende utilizzare l'impostazione avanzata per marcia.

 Utilizzando il morsetto Posi-Tap fornito collegare il filo BIANCO/ROSSO del PCV al filo originale di colore NERO/BLU del sensore di velocità (Fig. L). (attach posi-tap picture)

Il sensore di velocità è situato dietro al motorino di avviamento

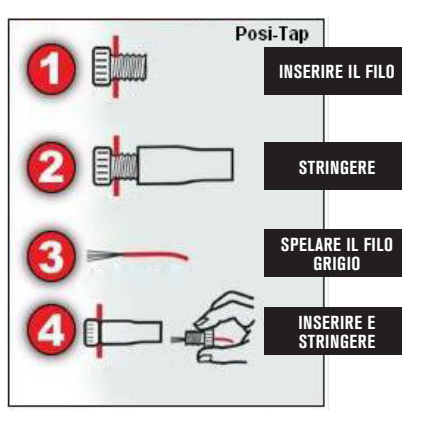